# Data Management Actions

Last Modified on 15 February 2022

**EOL**: SentryOne Test will reach its end of life date on June 15, 2022. See the Solarwinds End of Life Policy for more information.

Data Management actions are responsible for gathering and / or manipulating data. Each action can be used to fulfil a unique role within a test:

- They can prepare tests by ensuring the expected results are up to date.
- Clean-up an environment before or after a test execution.
- Summarize data in preparation for asserts.
- Generate test data for usage within a test.

### Data Generation

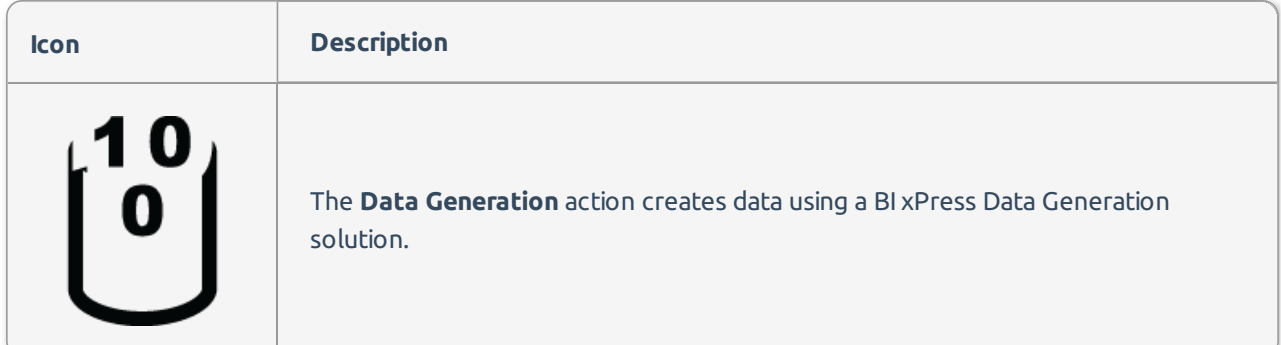

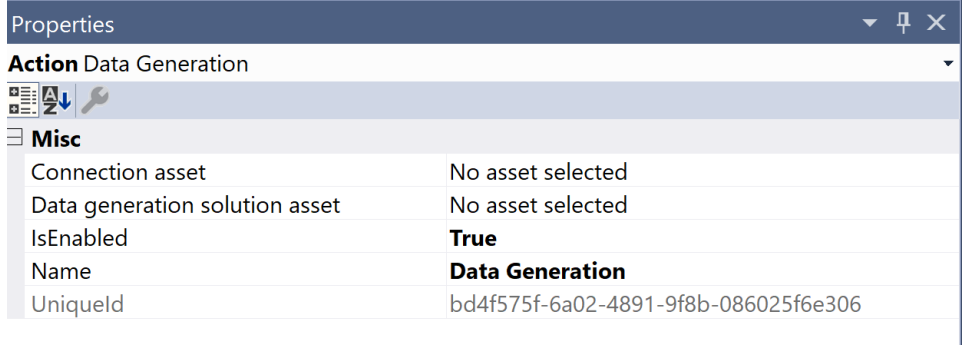

#### Required Assets

- Connection
- Data Generation Solution

Once the editor has loaded, you need to input the following properties:

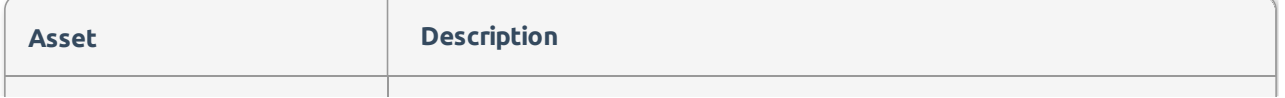

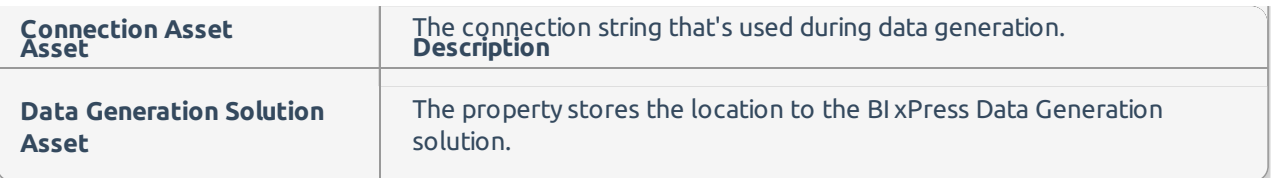

## Execute Query Command

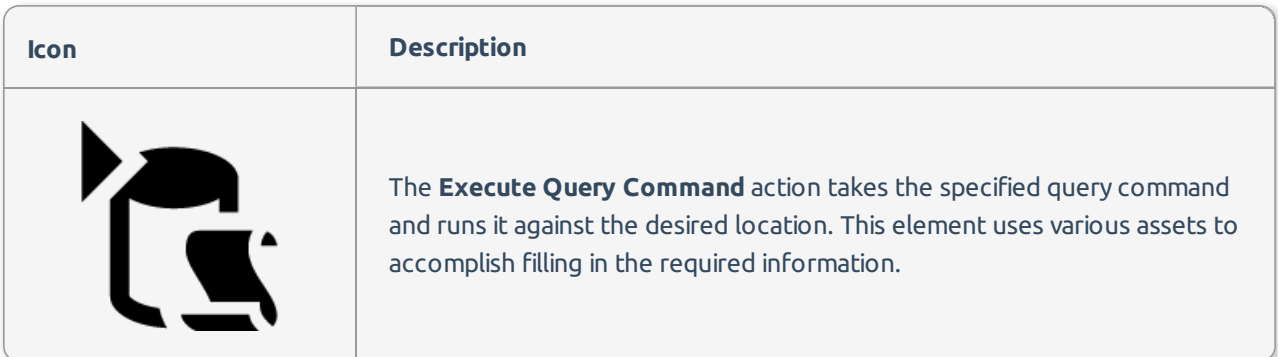

### Execute Query Command Editor

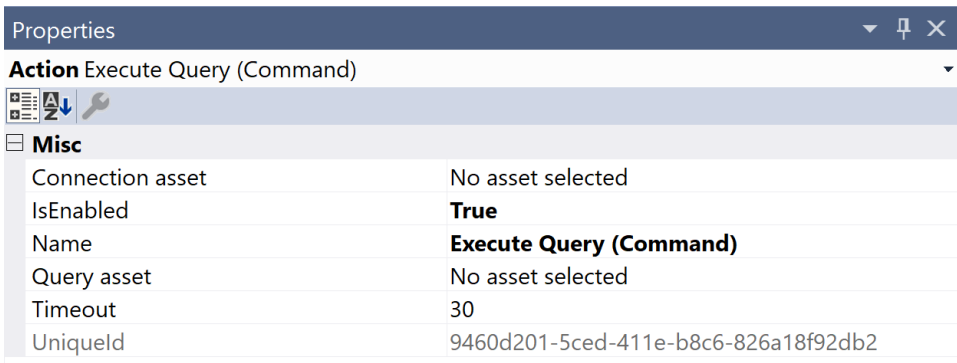

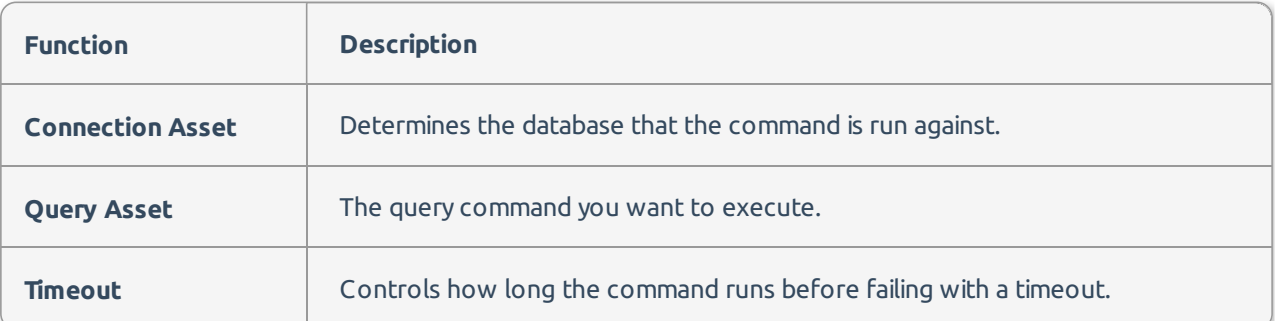

### Execute Query Grid

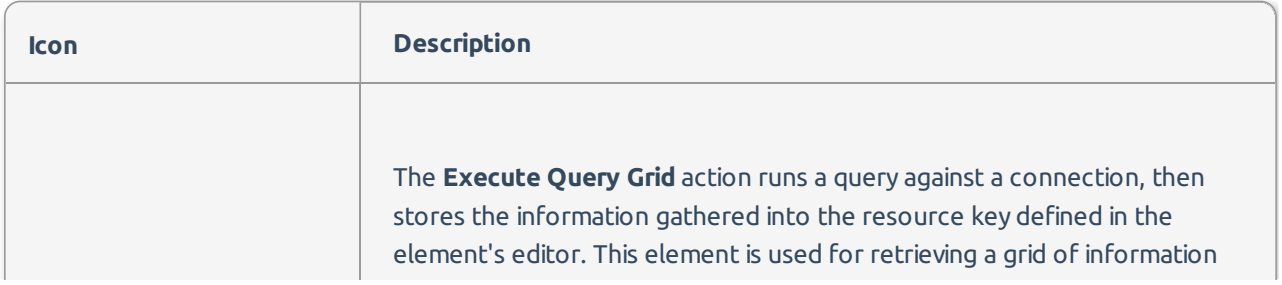

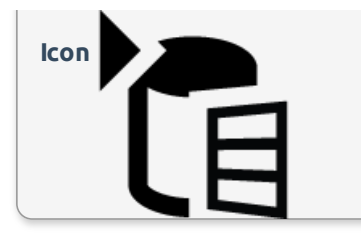

to be compared in the assertion step. If the query pulls multiple grids, you **Icon Description**<br>**Icon** specify which grid to use using the Result set index. The default is zero, which is the first result set pulled.

### Execute Query Grid Editor

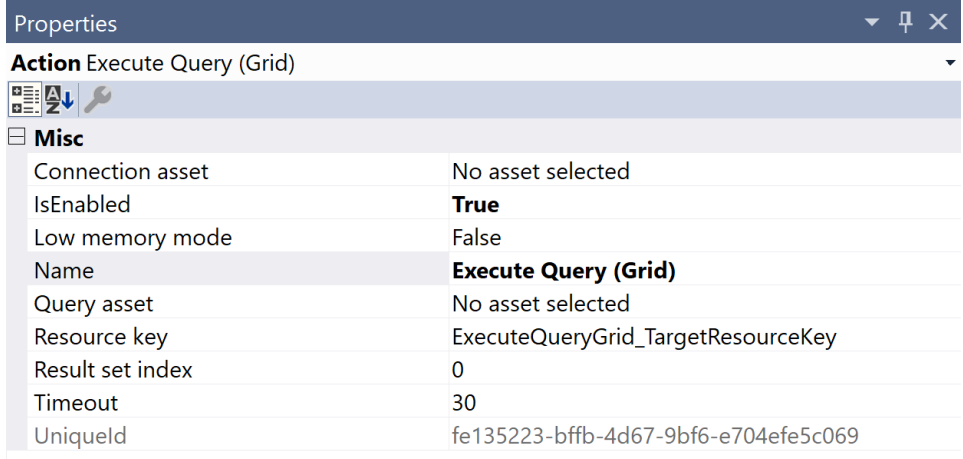

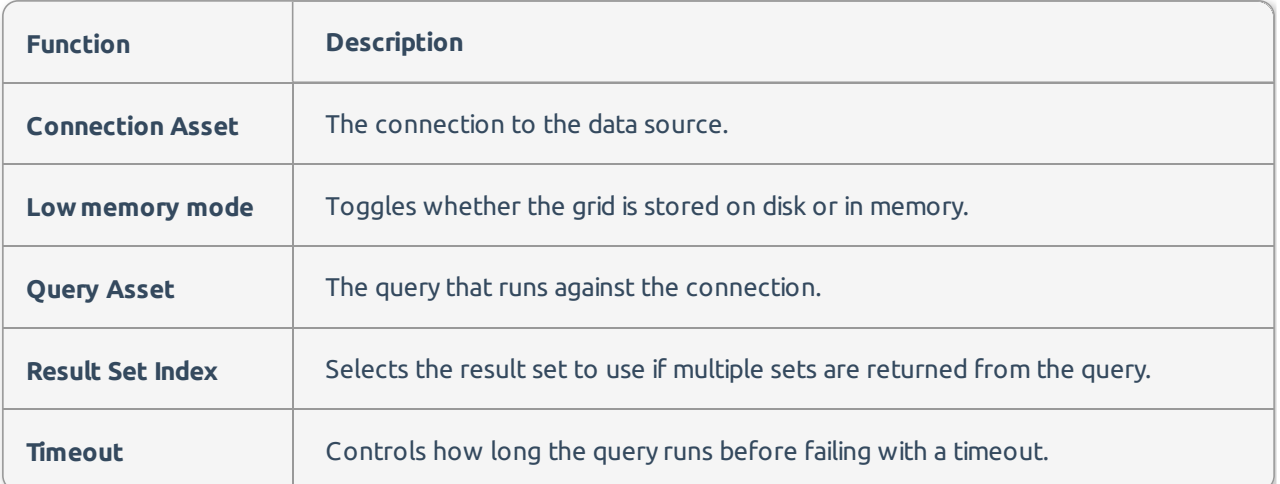

Execute Query Scalar

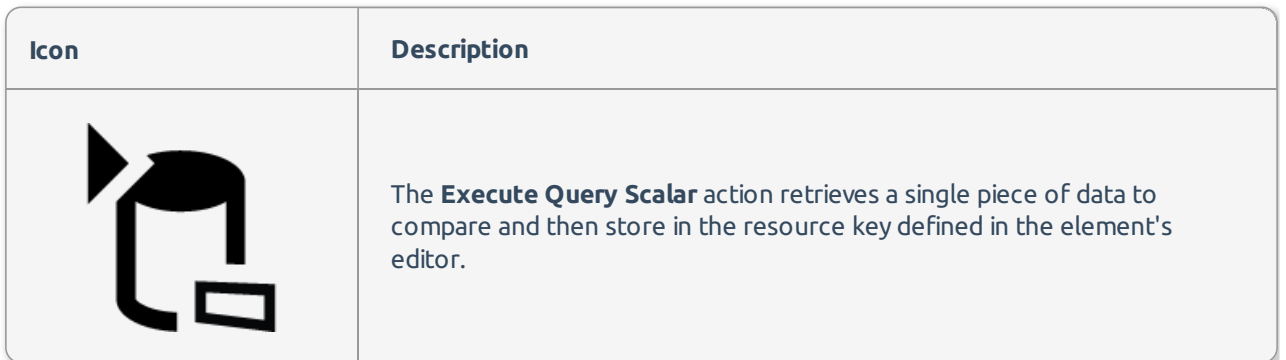

### Execute Query Scalar Editor

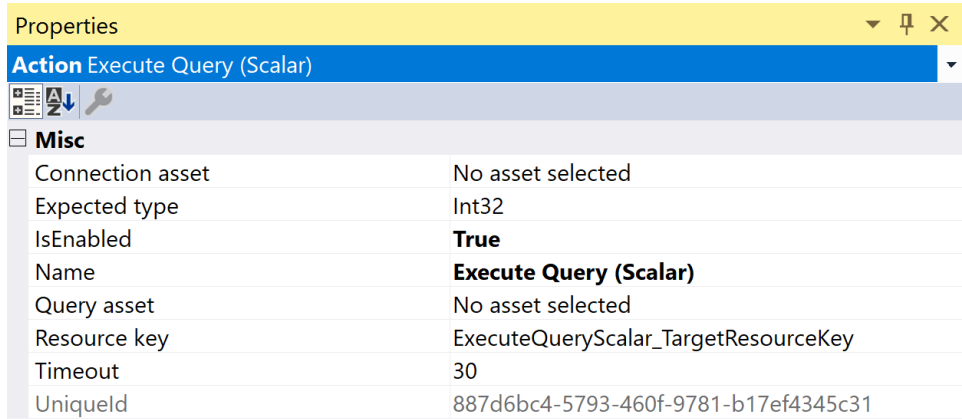

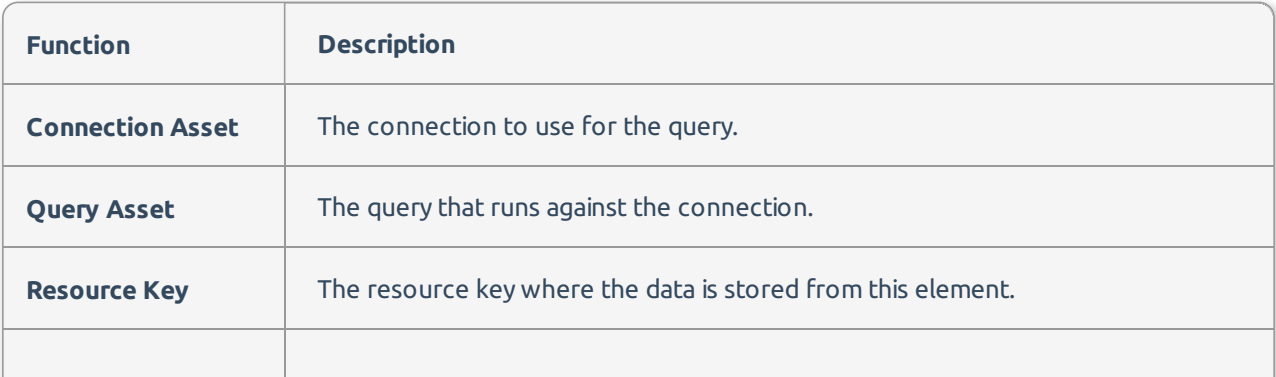

### Extract Grid Checksum

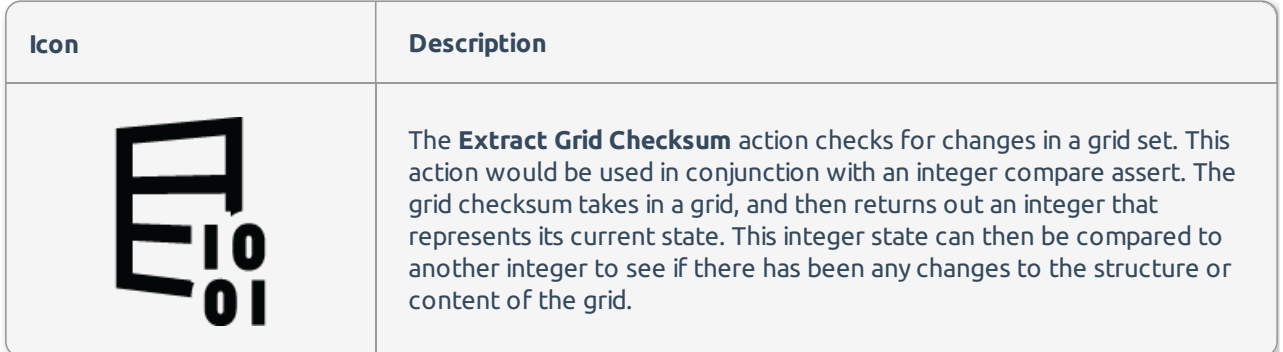

### Extract Grid Checksum

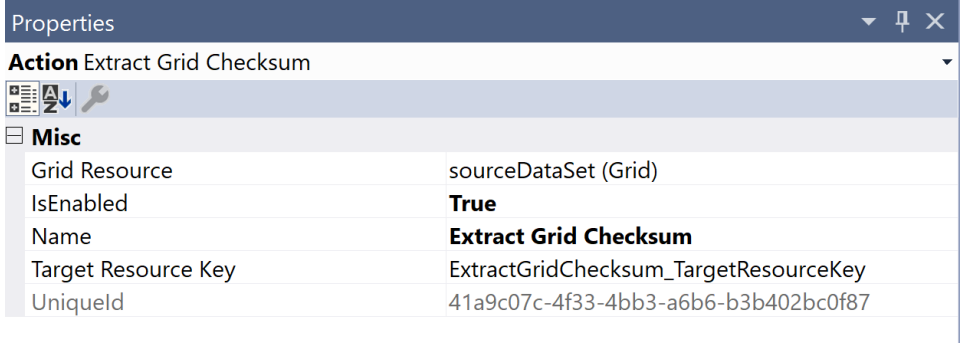

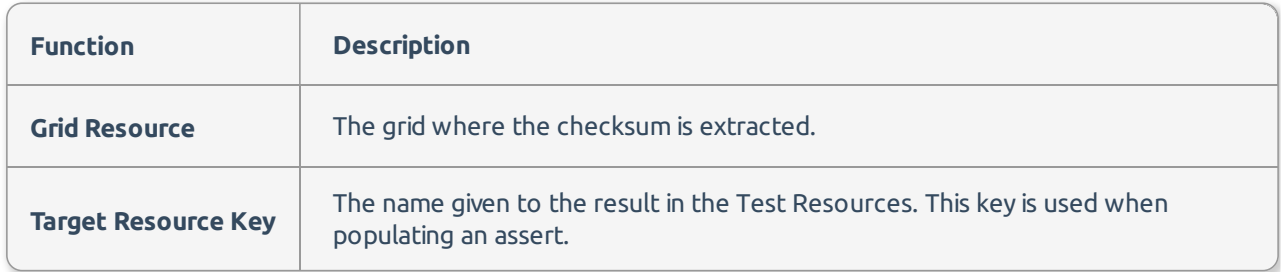

### Filter Grid

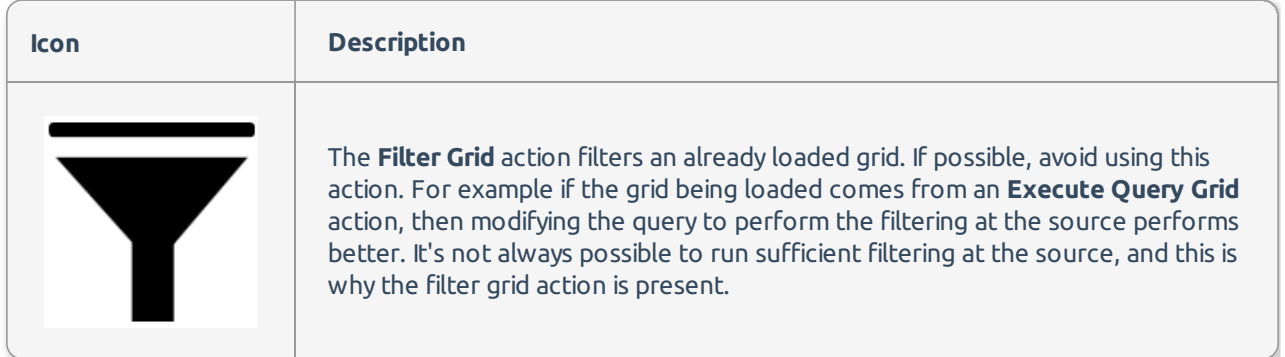

Filter Grid Editor

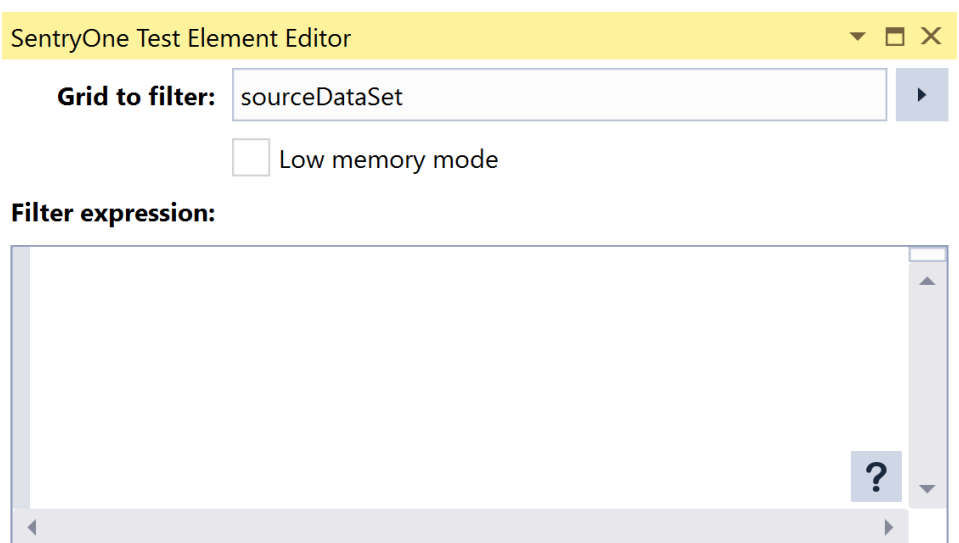

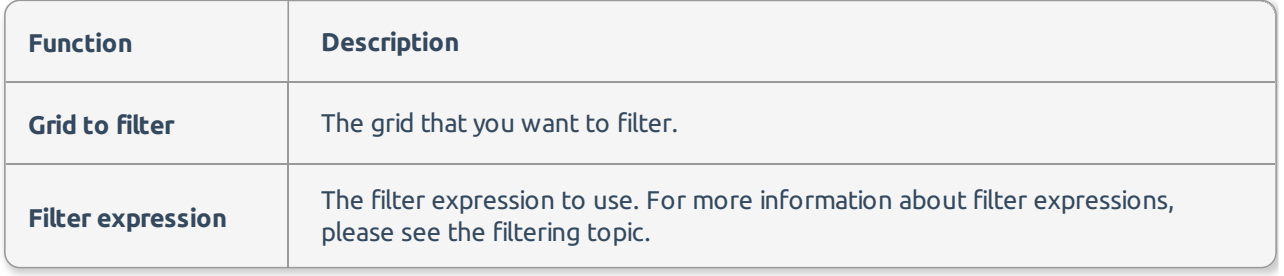

### Get Grid Row Count

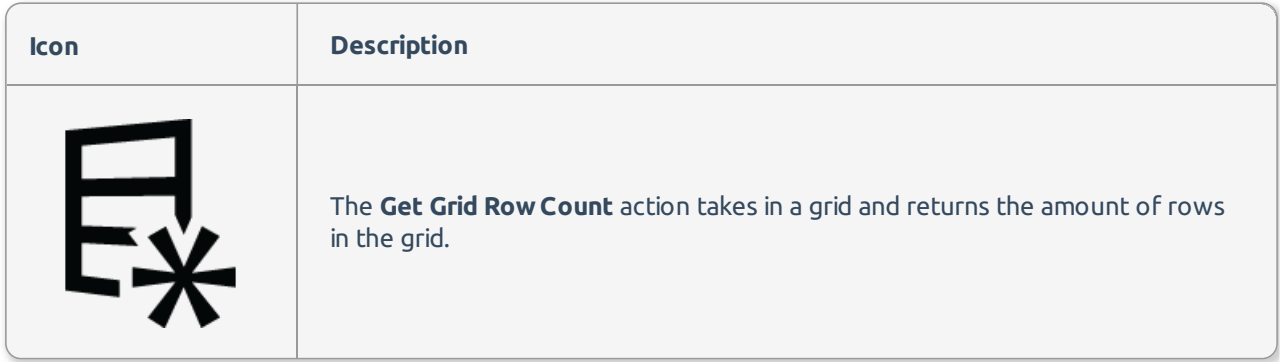

### Get Grid Row Count Editor

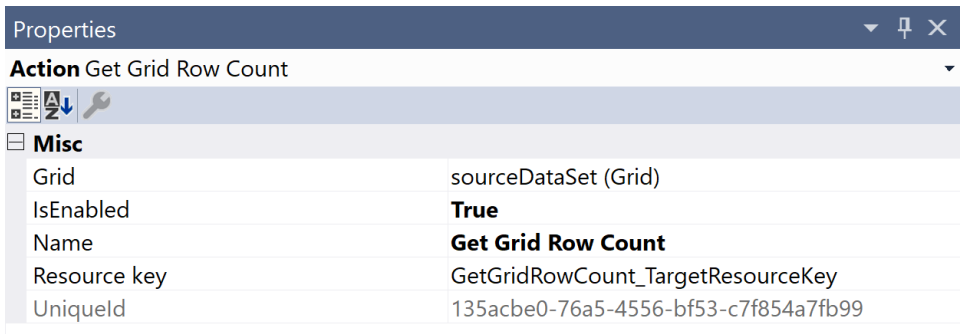

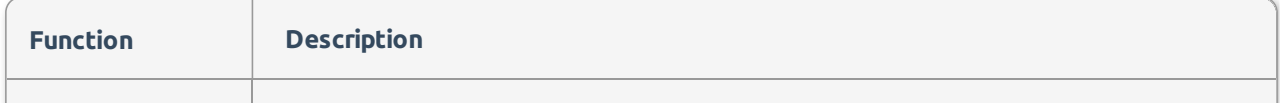

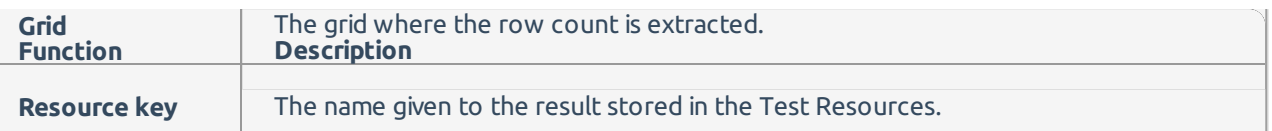

# Load Excel Scalar

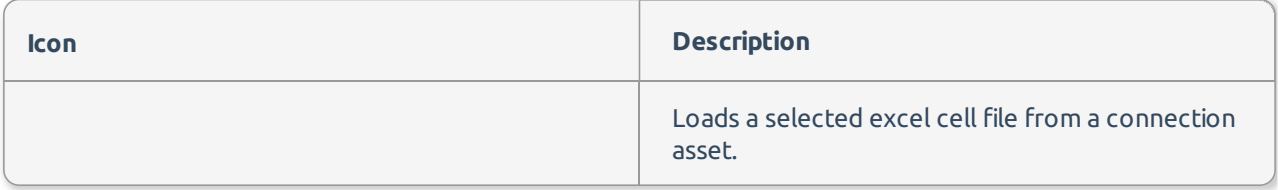

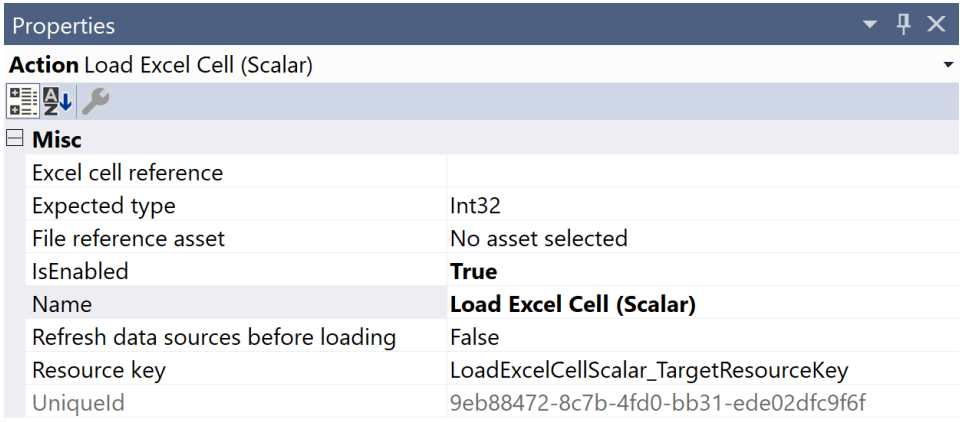

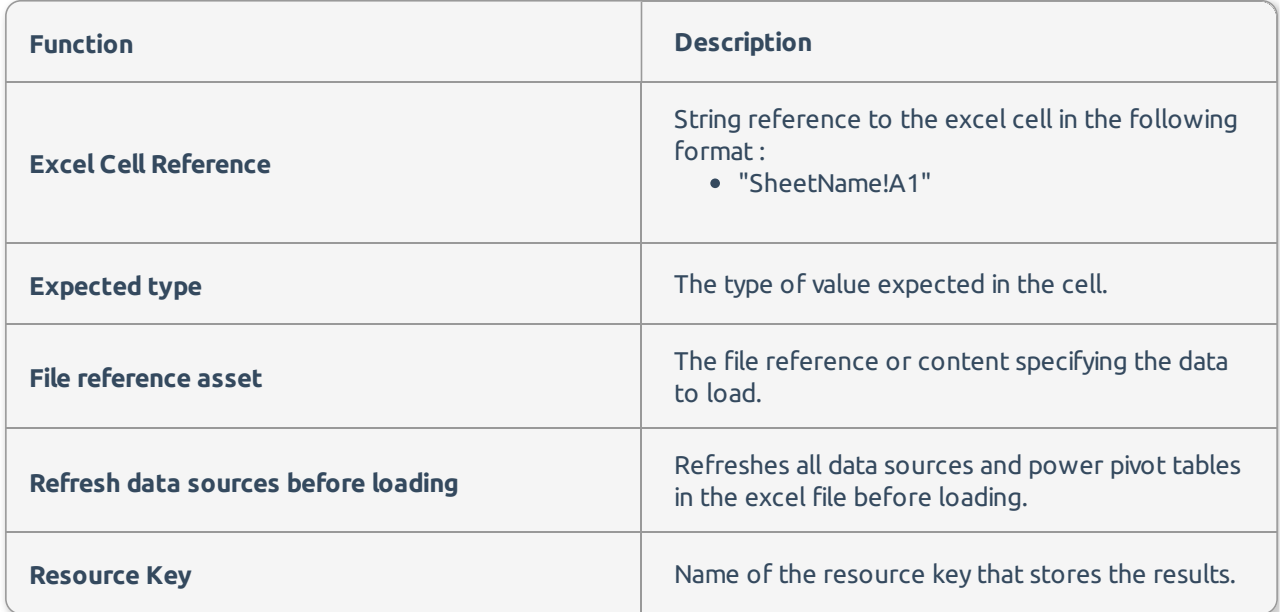

### Load Excel Data Grid

#### **Description**

Loads a selected excel data grid from a connection asset.

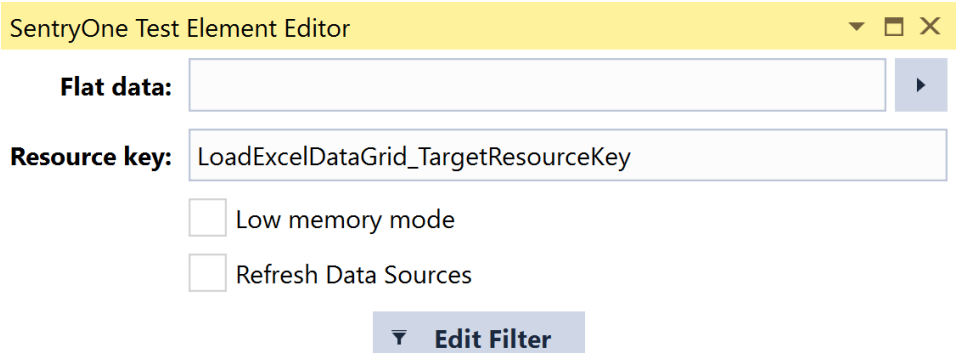

Selected columns:

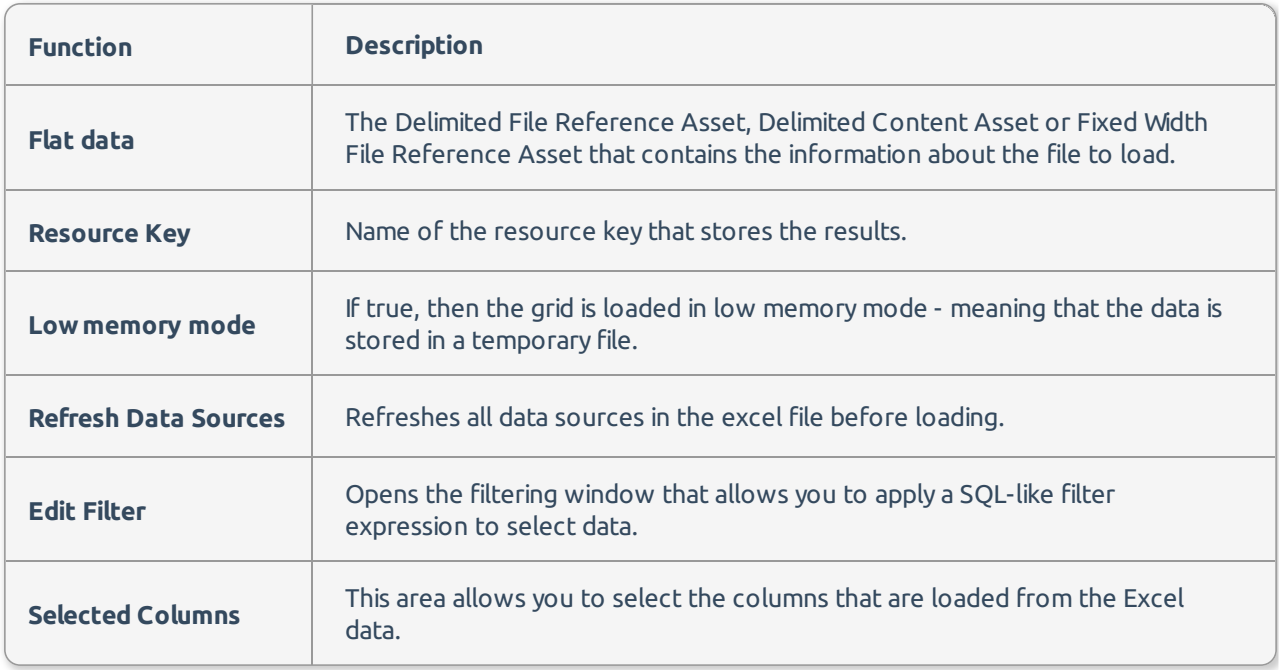

### Load Flat File Data

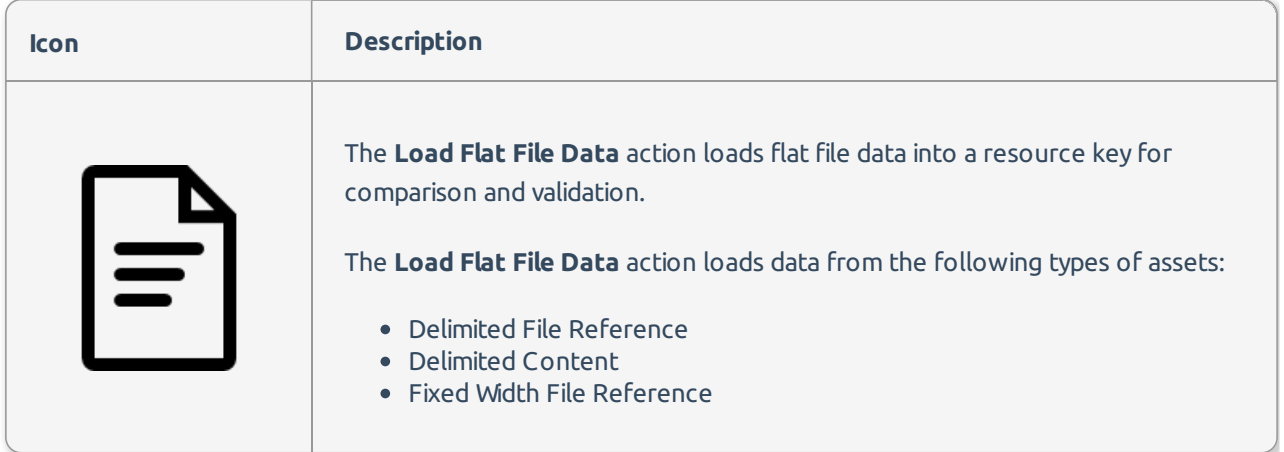

Load Flat File Data Editor

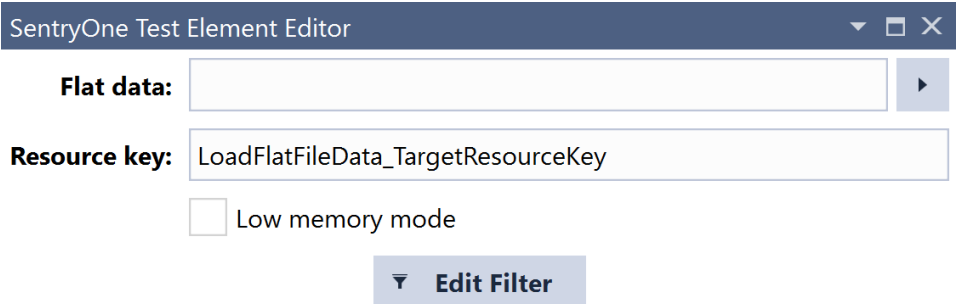

Selected columns:

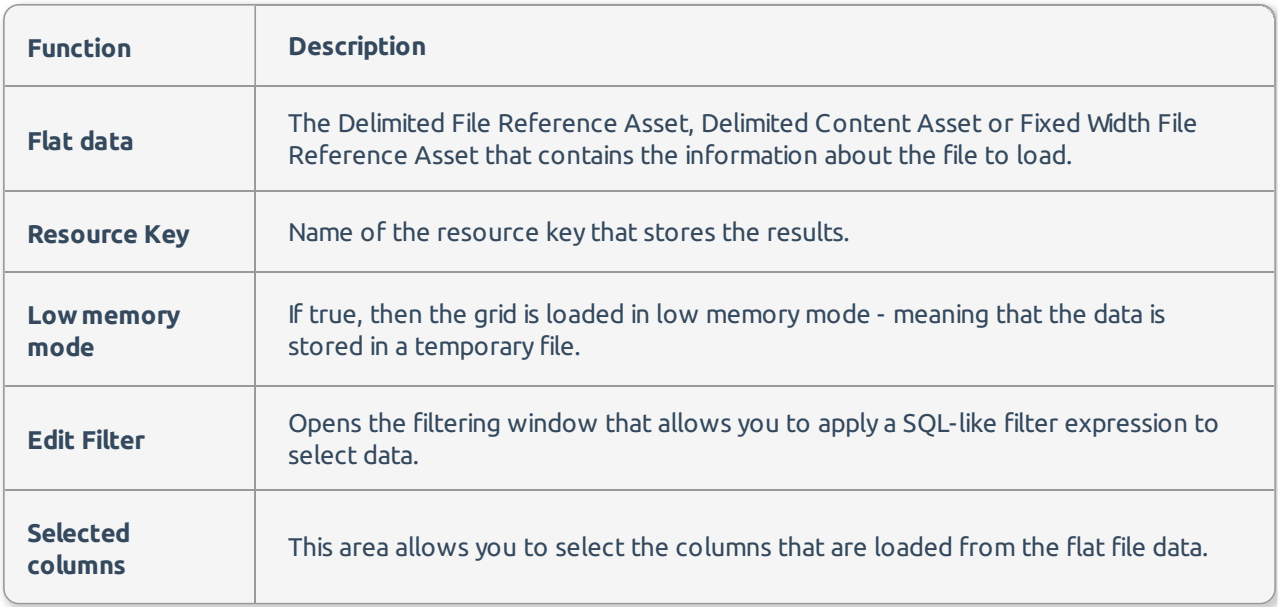

### Load Grid From Asset

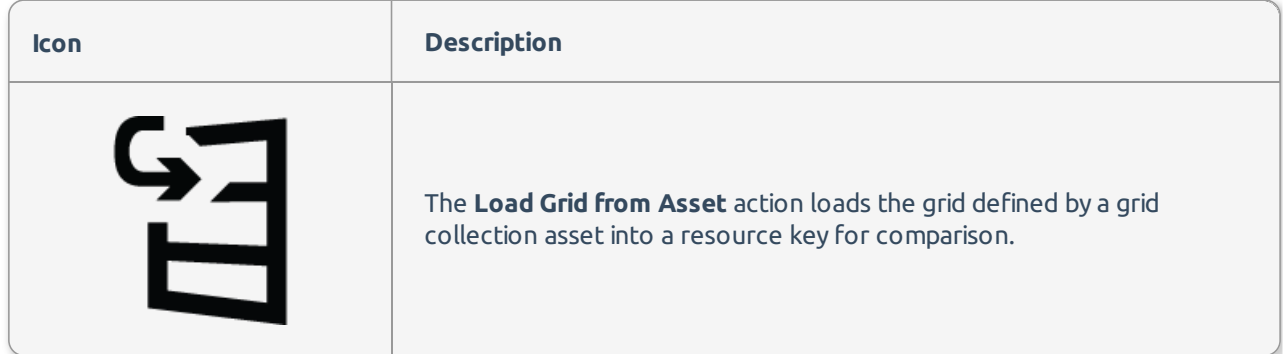

Load Grid Editor

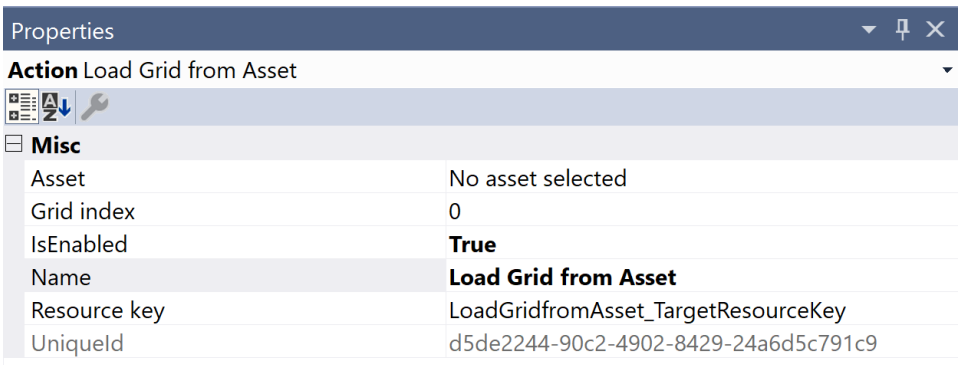

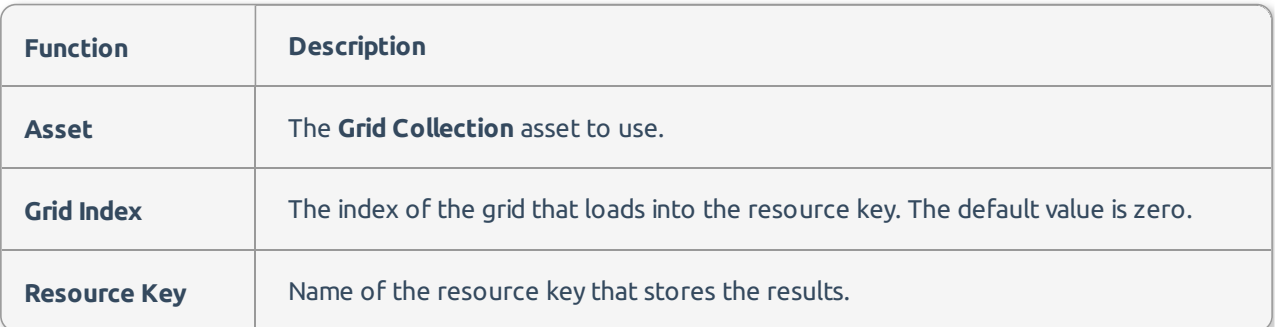

### Load Tabular File Table

# **Description** Loads a selected tabular file table from a connection asset.

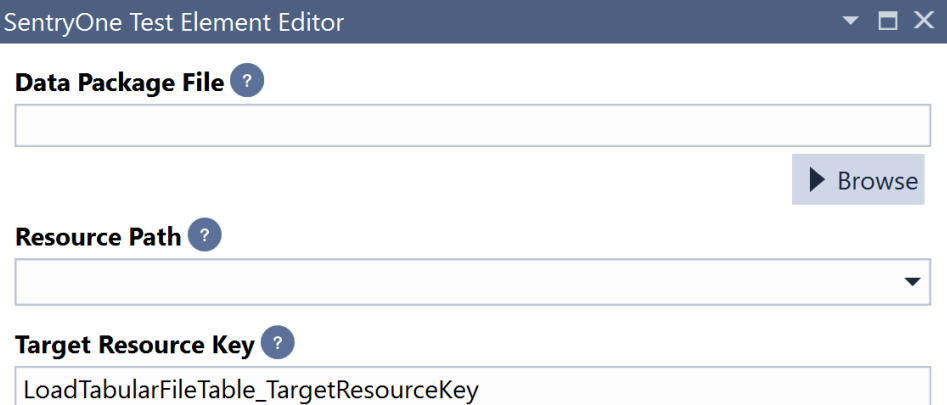

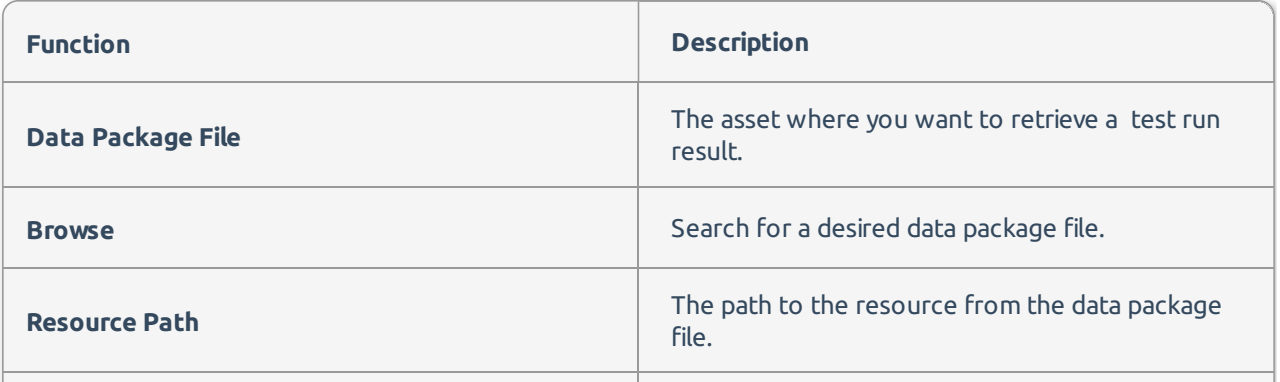

### Table Row Count

#### **Description**

Calculates the number of rows in a table from a selected connection asset.

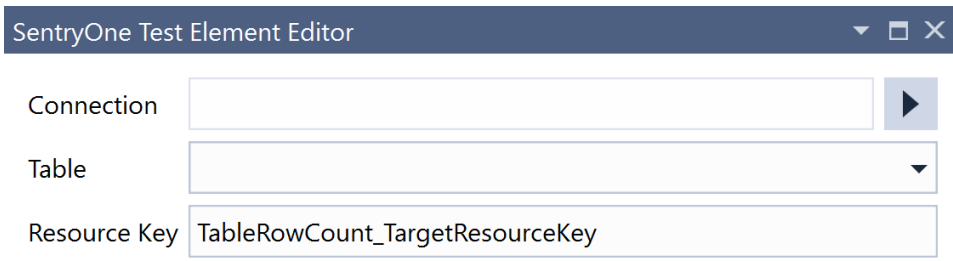

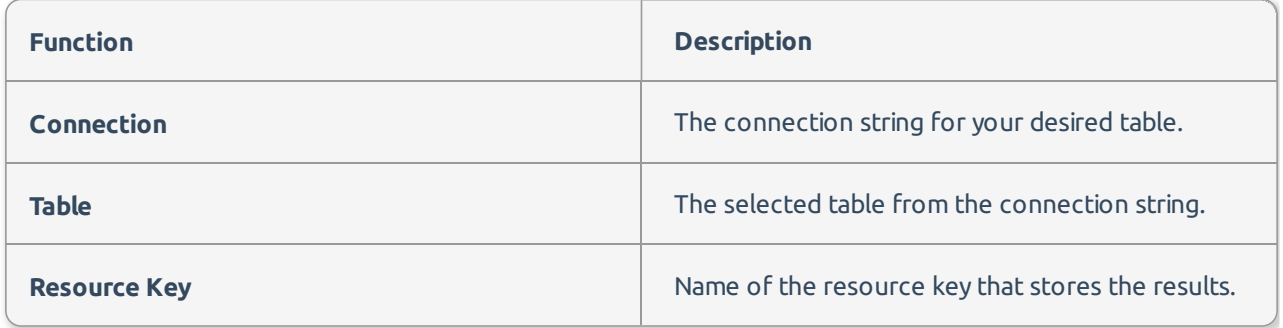